## AUDACITY yt <sup>201105</sup>

Das Open Source-Schneideprogramm Audacity ist auf allen Computern in der Redaktion eingerichtet. Man kann sich das kostenlose Programm aber auch auf den eigenen PC oder Laptop laden.

Auf <https://www.audacityteam.org/downloads> kann man sich das Programm herunterladen und auf der Webseite gibt es auch kurze Anleitungen zum Anfangen. Auf [https://ttmanual.audacityteam.org/man/Main\\_Page/de](https://ttmanual.audacityteam.org/man/Main_Page/de) ist ein Handbuch zu Audacity verfügbar.

## Wichtig zu wissen beim Vorproduzieren für Radio Stadtfilter und Aufbereiten von Podcasts:

- Wenn man mit Audacity ein Projekt speichert, dann entstehen dabei zwei Sachen: Eine Datei (Projektname.aup) und ein Ordner (Projektname data). Das braucht man nur, wenn man mit mehreren Spuren arbeitet. Wenn man im Studio aufnimmt oder Projekt fertiggestellt hat, nutzt man exportieren. Dabei wird alles auf eine Spur heruntergerechnet und als .wav gespeichert. Dieses Format kann zum Senden eingelesen und auch leicht verschickt werden.
- Vor dem letzten Exportieren sollte man einen Kompressor auf die Datei anwenden (Effekt>Kompressor) mit den folgenden Einstellungen:

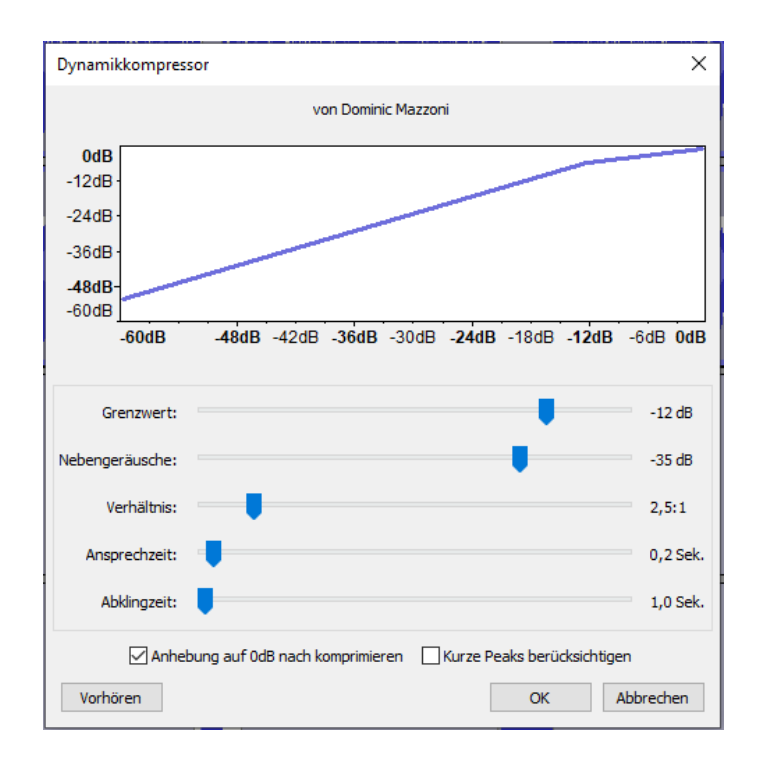

- Exportieren von Sendungen und Beiträgen mit WAV
- Wenn man auf dem eigenen Laptop im Audacity mp3 exportieren möchte, muss man erst einen Encoder herunterladen [\(https://ttmanual.audacityteam.org/man/FAQ:Installation\\_and\\_Plug-Ins#lame](https://ttmanual.audacityteam.org/man/FAQ:Installation_and_Plug-Ins#lame) )

## AUDACITY yt <sup>201105</sup>

## **Wichtige Kurzbefehle**

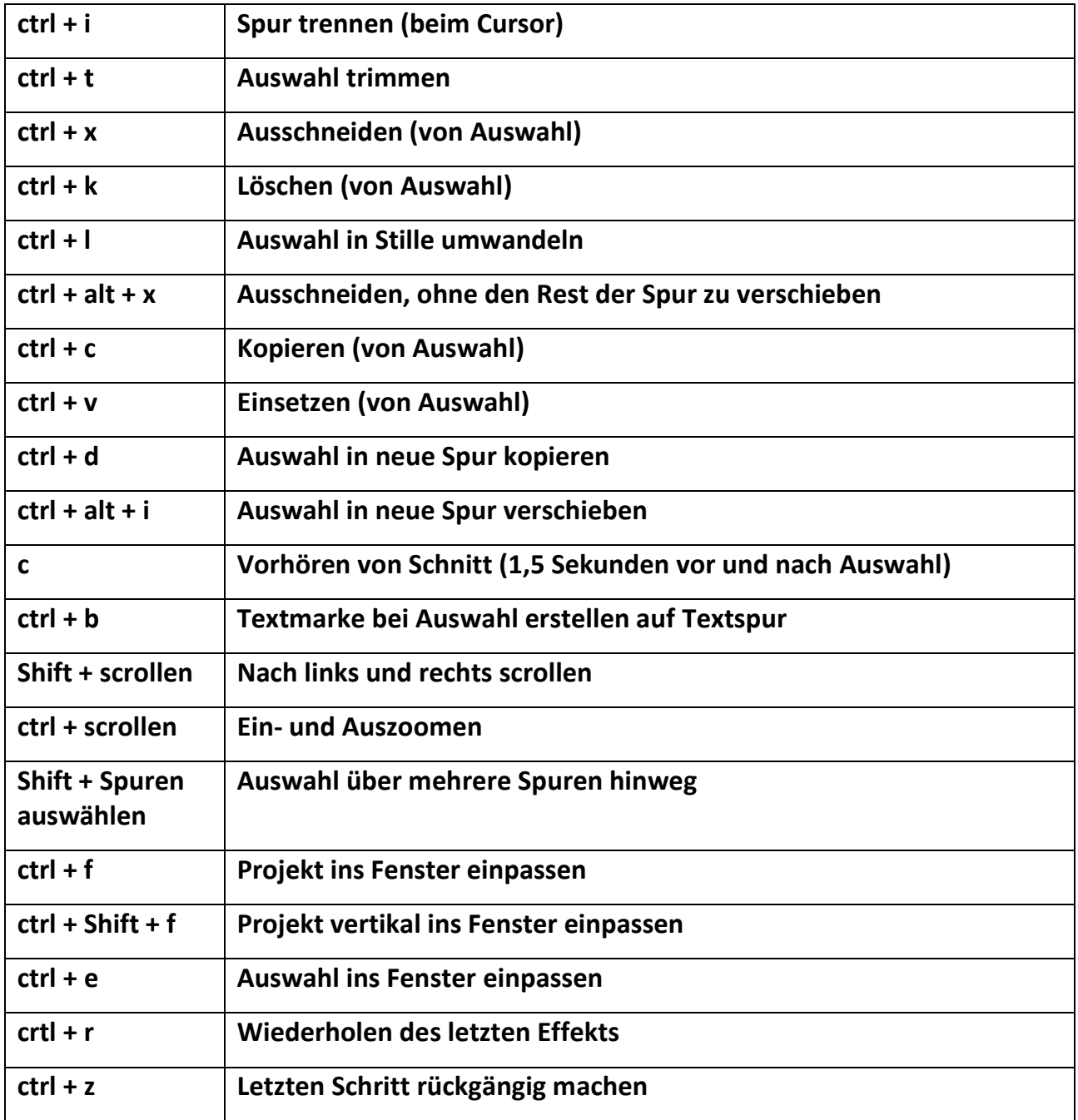